# Quick Reference: CALPADS Local Foster Match

*CSIS Tutorial Links:*

*Foster Youth Data in CALPADS <http://csis.fcmat.org/Pages/MTC-Foster-Youth.aspx>*

## *Foster Youth Local Match in CALPADS <http://csis.fcmat.org/Pages/MTC-Foster-Youth-Local-Match.aspx>*

*Also see All County Letter (ACL) 16-75 for a complete listing of the CDSS file methodology.*

**\_\_\_\_\_\_\_\_\_\_\_\_\_\_\_\_\_\_\_\_\_\_\_\_\_\_\_\_\_\_\_\_\_\_\_\_\_\_\_\_\_\_\_\_\_\_\_\_\_\_\_\_\_\_\_\_\_\_\_\_\_\_\_\_\_\_\_\_\_\_\_\_\_\_\_\_\_\_\_\_\_\_\_\_\_\_\_\_\_\_\_\_\_\_\_\_\_\_\_\_\_\_\_\_\_\_\_\_\_\_\_\_\_\_\_\_\_\_\_\_\_\_\_\_\_\_\_\_\_\_\_\_ Students included in the file from CDSS but NOT matched to a record in CALPADS can be locally matched by an LEA.**

- Login to CALPADS
- Navigate to the "Maintain Local Foster Match" function.

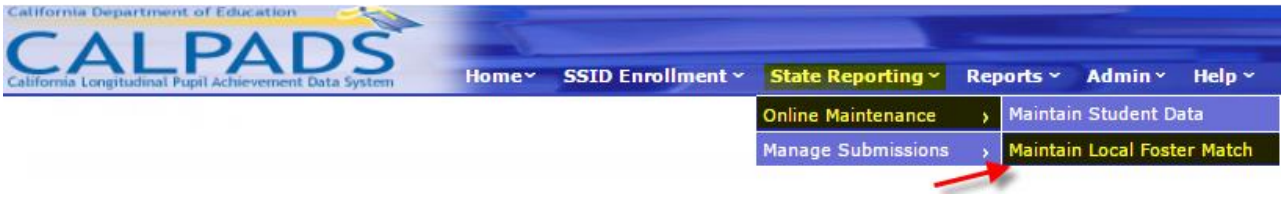

Use the students' SSID and Case ID/Client ID to search for a possible match.

*Hint: The Case ID/Client ID are unique identifiers from CWS/CMS and can be found on the Personal tab in Foster Focus.*

# State Reporting > Online Maintenance > Maintain Local Foster Match **Local Foster Match-**Search for matches using an SSID and either the Case ID or Client ID Enter an SSID:  $\odot$  Case ID Client ID Search Reset

#### **There are four possible local match outcomes:**

- **1. "Match created."**
- The Case ID/Client ID is included in the CDSS file and has been matched to an existing record in CALPADS.
- The student will be included in the CALPADS 5.7 report.

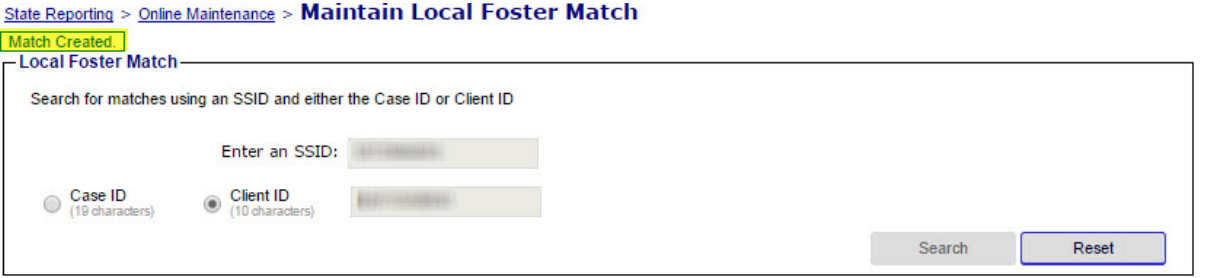

### **2. "No match found."**

- This Case ID/Client ID cannot be matched to a record in CALPADS because it is not included in the file from CDSS.
- The CWS/CMS record must be updated in order to be included in the CDSS file (and then matched in CALPADS).

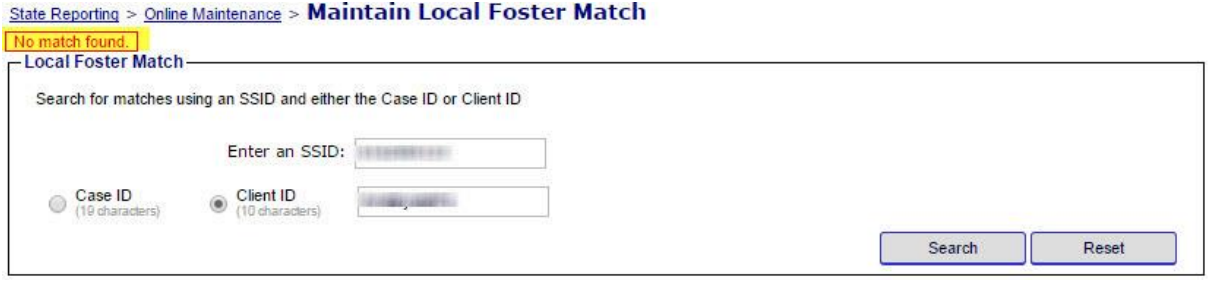

# **3. "Case ID/Client ID has already been matched to a student."**

- This Case ID/Client ID has already been matched to different SSID in CALPADS.
- If the student is not on the current CALPADS 5.7 report there is no way to confirm the other SSID without sending a ticket to the CALPADS Service Desk and having someone investigate.
- A student may have multiple records/SSIDs in CALPADS. The records must be merged and one SSID retired.
- Once the records are merged, CALPADS staff must "re-match" the CDSS data to the correct SSID in CALPADS.

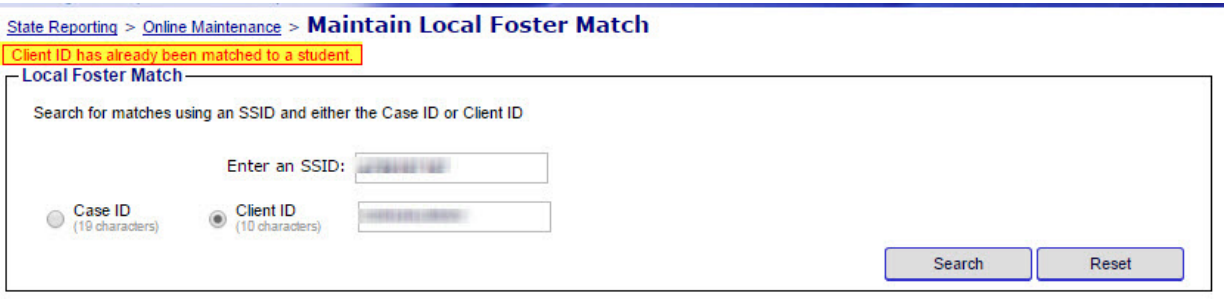

- **4. "SSID already matched."**
- This Case ID/Client ID has already been matched to this SSID.
- If the student is not already on your report:
	- o The student may not be included in the statewide CDSS file anymore.
	- $\circ$  The student is not under the jurisdiction of your county and does not have a CALPADS enrollment in your county. (They may be on the CALPADS 5.7 report for a different LEA/COE.)

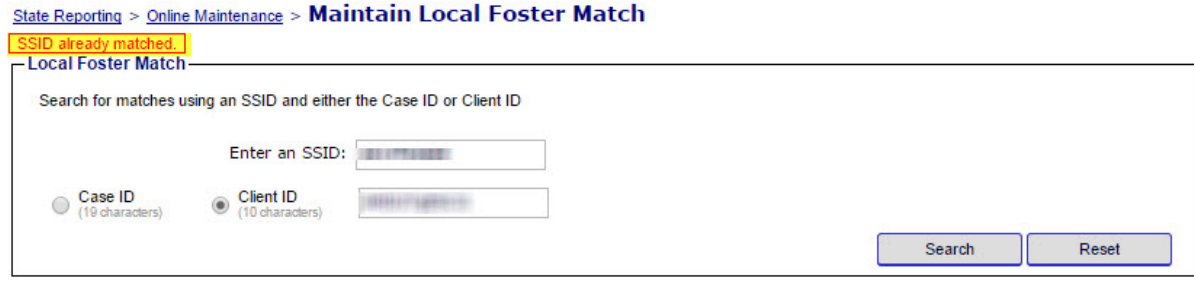